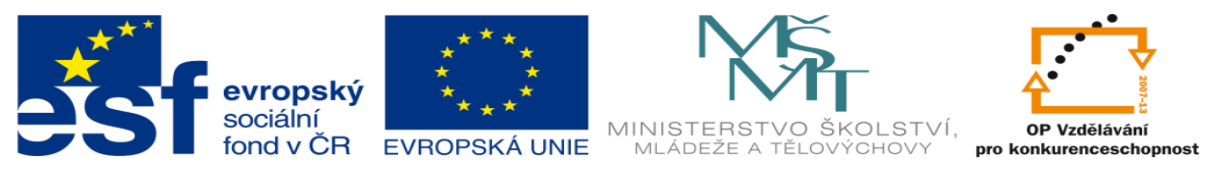

INVESTICE DO ROZVOJE VZDĚLÁVÁNÍ

# **DUM 07 téma: Proměnné, konstanty a pohyb po buňkách ve VBA**

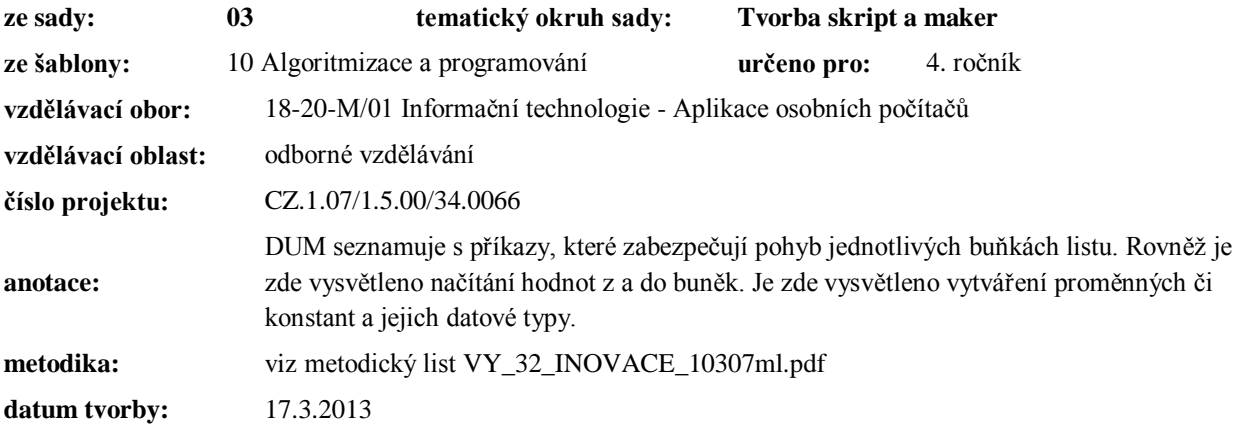

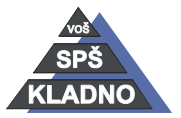

Autorem materiálu a všech jeho částí, není-li uvedeno jinak, je Ing. Daniel Velek.

Materiál je publikován pod licencí Creative Commons

# **Proměnné v VBA**

Jako každém programovacím jazyce se proměnná skládá: ze svého jména, datového typu a přiřazené hodnoty. Proměnná je tedy nějaké místo v operační paměti pro uložení hodnoty, které se může měnit.

# **Jméno nebo-li identifikátor**

- Musí začínat písmenem.
- K dispozici je 256 znaků.
- Měl by být volen tak, aby bylo na první pohled jasné k čemu proměnná slouží.
- Nelze použít mezery a zakázané znaky či názvy z Windows.
- Nelze použít klíčová slova z Visual Basicu.

# **Datový typ**

Jedná se o atribut proměnné, který určuje druh dat, co lze do ní vložit. Nemusí být vůbec definován a pak je proměnné přiřazen prostřednictvím VBA datový typ Variant, který může obsahovat jakákoliv typ dat. Datový typ Variant využíváme minimálně, protože výrazně zvětšuje nároky na paměť počítače a hodně zpomaluje běh počítače.

# **Konkrétní datové typy:**

**String** – řetězec proměnné délky, který v paměti počítače zabere 10 byte + délku řetězce.

**String \* 32** – řetězec pevné délky, neobsazená místa budou doplněna nulami.

**Byte** – celočíselný datový typ, který může nabývat hodnot od 0 do 255. V paměti počítače zabere 1 byte, což je logické už z jeho názvu :-).

**Integer** – celočíselný datový typ, který má rozsah od -32 768 do +32 767. Na paměť počítače si nárokuje 2 byte.

**Long** – celočíselný datový ty, který má rozsah - 2 147 483 648 až 2 147 483 647. V paměti počítače zabírá už 4 byte.

**Single** – datový typ pro reálné číslo (desetinné číslo) s jednoduchou desetinnou přesností, který zabírá v paměti počítače 4 byte.

**Double** – datový typ pro reálné číslo s dvojitou přesností, který zabírá v paměti počítače 8 byte.

**Currency** – datový typ pro reálné číslo se čtyřmi desetinnými, které je ve formátu měny.

**Date** – jedná se o datový typ pro datum a čas, který zabírá 8 byte v paměti. Je vyjádřen pomocí reálného čísla, kde rozsah je 1. leden 0100 až 31. prosinec 9999.

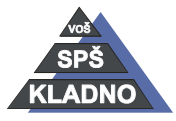

Autorem materiálu a všech jeho částí, není-li uvedeno jinak, je Ing. Daniel Velek. Materiál je publikován pod licencí Creative Commons

**Boolean** – logický typ, kde 0 znamená nepravda (False) a -1 či jakákoliv jiná hodnota než 0 znamená pravda (True). V operační paměti zabírá 2 byte.

**Variant** – jedná se o všeobecný datový typ. Použijeme ho pouze, když nelze stanovit, jakého datového typu proměnná bude. V paměti bude číslo zabírat 16 byte a řetězec 22 byte + délku řetězce.

**Uživatelské datové typy** – jsou definovány uživatelem. Využívají se při práci se skupinou datových položek, které k sobě nějakým způsobem patří. Jednotlivé položky mohou být rozdílných datových typů (např název – string, počet kusů – integer). Definujeme je pouze v deklarační části modulu. Pro definici užíváme klíčových slov Type a End Type

#### **Definice uživatelské datové struktury**

Type MojeStruktura Nazev As String \* 32 PocetKs As Integer

Cena1Ks As Currency

End Type

## **Platnost proměnných**

Před identifikátor proměnné zapisujeme jeden z následujících atributů: Static, Public, Private, Dim. Tyto atributy ovlivňují setrvání proměnné v paměti počítače a její viditelnost ostatními částmi kódu.

**Static** - Statická proměnná, hodnota je uchovávána i po skončení běhu procedury, do které proměnná patří.

**Public** – Je viditelná ve všech modulech a procedurách. Zachovává si platnost i po skončení dané procedury. Proměnou s tímto atributem zapisujeme do deklarační části modulu.

**Private** – Proměnná je dostupná pro všechny procedury v daném modulu. Proměnou s tímto atributem zapisujeme do deklarační části modulu.

**Dim** – Proměnná je dostupná pro jednu proceduru v daném modulu. Jen když tento modul běží. Nebo pro procedury v danném modulu, záleží na místě uvedení deklarace proměnné.

# **Definice proměnné¨**

#### **Atribut Identifikátor As Datový typ = Hodnota**

Dim Vysledek As Single = 25,13

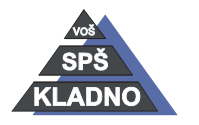

Autorem materiálu a všech jeho částí, není-li uvedeno jinak, je Ing. Daniel Velek Material je publikován pod licencí Creative Commons  $\bigcirc$   $\bigcirc$   $\bigcirc$ 

Static Retezec As String = "Ahoj"

**Pozor:** Hodnotu řetězce píšeme do úvozovek!

# **Konstanty**

Kormě proměnných existují v VBA také konstanty. Jsou to hodnoty uložené v paměti počítače, které mají svůj identifikátor. Jejich hodnota je pevně dána a nemůže se změnit. Deklarace probíhá stejně jako deklarace proměnné, pouze jako atribut před identifikátor zapíšeme klíčové slovo Const. Z hlediska ovlivňování jejich platnosti platí ta stejná pravidla jako v případě proměnných.

```
Const maximum As Long = 459
Public Const helpString As String = "HELP"
Private Const startValue As Integer = 5
```
# **Pohyb, čtení a zápis hodnot do buněk v Excelovském sešitě.**

Abychom, se mohli po buňkách v sešitě pohybovat, je nejprve nutné nějakou buňku si nastavit jako aktivní. Existuje více možných cest, my si ukážeme cestu pomocí objektu range. K objektu range použijeme metodu select, která nám zabezpečí aktivaci buňky,

### **Konkrétní způsoby označení**

Range("A1").Select - označení jedné buňky

Range("1:1").Select - označení celého řádku

Range("A:A").Select - označení celého sloupce

Range("A1:D5").Select - Označení souvislé oblasti buněk

**Označení nesouvislé oblasti buněk** Range("A1", "D5").Select

Range("A1:B2", "C4:D5").Select

## **Označení dvou oblastí buněk**

Range("A1:B2 , C4:D5").Select

Na první pohled je kód jednoduchý, ale v případě zapomenutí uvozovek kód není syntakticky špatně, ale skript nám pracuje špatně a tato chyba se velice obtížně hledá.

#### **Výběr buněk mimo aktivní list.**

Pro změnu listu použijeme kolekci sheets a metodu select.

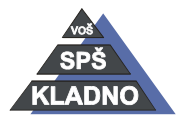

Autorem materiálu a všech jeho částí, není-li uvedeno jinak, je Ing. Daniel Velek

Material je publikován pod licencí Creative Commons  $\bigcirc$   $\bigcirc$   $\bigcirc$ 

Sheets("List3").Select

Lze se též přesouvat mezi celými sešity a provádět spoustu dalších operací, toto je však nad rámec učiva látky střední školy.

#### **Práce s aktivní buňkou**

Používáme k tomu objekt ActiveCell a metodu FormulaR1C1. R1C1 znamená, v jakém formátu bude zadávána adresa tedy řádky a sloupce, proto si nejprve označíme buňku pomocí již zmíněného Range("R1C1").Select.

### **Čtení hodnoty z aktivní buňky**

```
Dim cislo As Integer
```

```
cislo = ActiveCell.FormulaR1C1
```
Provádí se pomocí operátoru přiřazení. Jednoduše přiřadíme hodnotu v aktivní buňce do proměnné.

# **Zápis hodnoty do aktivní buňky**

```
Dim hodnotaB As Integer
hodnotaB = 5AciveCell.FormulaR1C1 = hodnotaB
```
Provádí se pomocí operátoru přiřazení. Jednoduše přiřadíme hodnotu z proměnné do aktivní buňky.

Pohyb po jednotlivých buňkách v sešitě

# **Použijeme k tomu následující metodu:**

```
ActiveCell.Offset(x, y).Select
```
V závorce jsou znaky x a y místo niž zadáme čísla, která značí o kolik řádků (x) a o kolik sloupců (y) se má nastavit nová aktivní buňka.

```
ActiveCell.Offset(1, 0).Select – nová aktivní buňka je o jeden řádek níž
ActiveCell.Offset(0, 1).Select - nová aktivní buňka je o jeden sloupec doprava
ActiveCell.Offset(-1, 0).Select – nová aktivní buňka je o jeden řádek víš
ActiveCell.Offset(0, -1).Select – nová aktivní buňka je o jeden sloupec doleva
ActiveCell.Offset(1, 1).Select - nová aktivní buňka je o jeden řádek níž a o jeden sloupec 
doprava
```
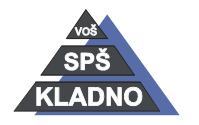

Autorem materiálu a všech jeho částí, není-li uvedeno jinak, je Ing. Daniel Velek Material je publikován pod licencí Creative Commons  $\bigcirc$   $\bigcirc$   $\bigcirc$ 

# **Zdroje:**

Archiv autora

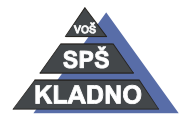

Autorem materiálu a všech jeho částí, není-li uvedeno jinak, je Ing. Daniel Velek Material je publikován pod licencí Creative Commons **(i) O S S**